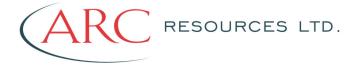

**July 2024** 

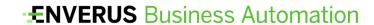

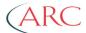

# Contents

| Questions and Contacts                                              | 3  |
|---------------------------------------------------------------------|----|
| Accessing the OpenInvoice Field Ticket Application                  | 3  |
| Setting Up Your Stacks                                              | 4  |
| Guidelines for creating Field Ticket(s) and adding Line Item(s)     | 5  |
| Part 1 – Create Field Ticket                                        | 5  |
| Part 2 – Attaching Backup                                           | 6  |
| Part 3 – Applying Coding to the Field Ticket                        | 7  |
| Creating an Invoice from Ticket(s) created in the OpenTicket Module |    |
| ("FLIPPING" YOUR APPROVED TICKET INTO AN INVOICE)                   | 10 |
| How to setup Product/Service                                        | 12 |

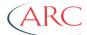

### **Questions and Contacts**`

| ARC Contact                          | Email                                       |
|--------------------------------------|---------------------------------------------|
| Cathy Genovese                       | cgenovese@arcresources.com                  |
| Open Invoice / Open Ticket Support   | oisupport@arcresources.com                  |
| Open Order and Open Contract Support | Refer to the ARC buyer on your OpenOrder PO |

### **Accessing the OpenInvoice Field Ticket Application**

Updating Your Permissions to include Field Tickets (ONLY IF YOU DO NOT HAVE OPENTICKET ON YOUR OPENINVOICE DESKTOP)

In order to see the Ticket menu or dashboard, you will need to add those permissions to your company by doing the following:

- 1. Go to Membership > Departments & Roles
- 2. Click on the blue Department Name
- 3. Click on the Settings tab
- 4. Click Add Role
- 5. Enter Role Name, i.e Create Field Ticket
- **6.** Select non-members on left and Add> them to the right (those users who would require the permission)
- 7. Click Submit
- **8.** In the newly created Role row, please check the applicable permissions to the right, i.e Field Ticket View, Field Ticket Modify and Field Ticket Pricing
- 9. Click Submit
- 10. Log Out of OpenInvoice for the change to take effect.
- 11. Sign back in and then you should have access to the applicable options.

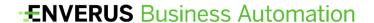

For Supplier Account OpenInvoice support, please contact: openinvoicesupport@enverus.com or 1-866-627-3287

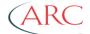

### **Setting Up Your Stacks**

To set up an "Approved, not yet Invoiced" stack to notify you when a ticket is approved and needs to be invoiced:

- 1. Go to Ticket > Stacks
- 2. Create Ticket Stack
- 3. Status = Approved
- 4. Invoiced Status = Not Invoiced
- 5. Save As New Stack
- 6. Stack Name = Approved, Not Invoiced (for example)
- 7. Notify Me = check it if you want to receive notifications
- 8. Save

To receive notifications for tickets going into any existing stacks:

- Go to Ticket>Stacks
- 1. Click on the gear icon beside the stack name
- 2. Click Configure
- 3. Check NOTIFY ME
- 4. Click Save

If the Field Ticket permissions already exist and the user doesn't have it assigned to their user profile, we will provide the following to them --> if they have the Membership Modify and Membership Admin permissions and the Self-Manage flag checked on their user profile:

To assign organization roles:

- 1. Go to Membership > Users
- 2. Click on Your/User's First Name
- 3. Click on the Organization Roles tab
- 4. Click on the plus sign next to Site Name
- 5. Check the boxes on the left to assign the appropriate permissions to your profile
- 6. Click on Submit

You/user will need to sign out and log back in for changes to take effect.

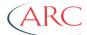

### Guidelines for creating Field Ticket(s) and adding Line Item(s)

#### Part 1 – Create Field Ticket

#### If you have a Purchase Order with OpenOrder:

Create ticket by searching for approved Purchase Order in OpenOrder and selecting Actions -> "Create Ticket".

- When creating a ticket from a Purchase Order, delete any zero quantity lines from the ticket
- If you require a delivery date change, do not use the Delivery Date Change button on the OpenOrder Purchase Order instead, please contact your ARC Buyer

#### If you do not have a Purhcase Order with OpenOrder:

Create ticket by clicking on Ticket then "New Ticket"

#### Enter the following Ticket Information:

- Ticket number Enter the number shown on your Field Ticket submitted from the field (This is a Supplier produced #)
- Supplier Site Name This is the Supplier Site Name (You)
- Company Select company to be ticketed (ARC)
- Ticket Type Select from the drop-down list (Listing of types below)
  - General: This is used for all field tickets that are not related to water hauling or do not require details on the driver, truck, or truck capacity
  - Water Hauling: This is used for all water related tickets. Water Hauling field tickets allow for entry of details pertaining to the service; e.g., driver and truck information and, disposal location and gauge readings
  - **Labor, Equipment, Material:** This is used for all labor, equipment, or material field tickets. The labor, equipment, material field tickets allow for entry of details pertaining to the people, equipment, or materials used.
  - Facility: This is ONLY used for Facility WBSs which are FAC, PLT, & PPL. \* if it is not one of these WBSs, the OpenTicket will be disputed and you will be asked to use one of the General Ticket Types.

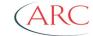

Once completed, click on next button.

Complete the field ticket data fields as per below:

#### Field Ticket Data Fields – Header Area of the Ticket

| Screen Field Label | Description                                                                                                    | Applicable ticket types, required fields marked with an " * " |
|--------------------|----------------------------------------------------------------------------------------------------|---------------------------------------------------------------|
| Ticket Number      | Enter Ticket number. There is an 18 character limit in this field. CAN BE THE SAME AS YOUR INVOICE #                    | All*                                                          |
| Requisitioner      | Enter your Approver's name (the person that would sign your ticket out in the field, or who requested the work/product) | All*                                                          |
| Description        | Enter the description of the field ticket                                                                               | All                                                           |
| Truck Number       | Number of the truck                                                                                                    | Water Hauling*, LEM                                           |
| Driver Name        | Name of the driver                                                                                                    | Water Hauling*                                                |
| Historical PO No   | Optional – enter if PO does not exist in OpenOrder                                                                      | Facility                                                      |
| СО                 | Optional - Change Order number                                                                                          | Facility                                                      |

### Part 2 – Attaching Backup

Attach Backup – in the top right there is a box called Attach Files and a button that indicates you can attach files.

ARC requests an attachment on all electronic tickets. Some of our teams such as WORKOVERS and COMPLETIONS ask that you attach your field stamped and signed ticket. Other teams have advised that an attachment **does not** require a field signature and can be a PDF that indicates the work was done on site. Tickets for materials must have attached a Proof of Delivery. Your Requisitioner may dispute your ticket if an attachment is not provided. Please ask your Requisitioner how they would like you to submit.

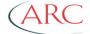

### Part 3 – Applying Coding to the Field Ticket

The field ticket cannot be submitted unless a line has been added with the dollar amount listed.

• To apply coding to the ticket, click on "Add Line" and fill in all coding that has been provided to you.

Note: For tickets created from a Purchase Order in OpenOrder, lines on the Ticket will be auto-created as per the Purchase Order, and some of these fields may be auto-populated.

Field Ticket Data Fields - \*IF THE LINE DOES NOT HAVE A STAR - IT IS NOT REQUIRED SO YOU CAN SKIP IT.

| Screen Field Label | Description                                                                                                    | Applicable ticket types, required fields marked with an " * " |
|--------------------|----------------------------------------------------------------------------------------------------|---------------------------------------------------------------|
| Line Number        | Unique identifier for the ticket line. (when you press ADD A LINE, this happens automatically)                                                                                           | All*                                                          |
| PO Number          | Purchase Order numbers created in SAP and in OpenOrder                                                                                                    | All – Auto                                                    |
|                    | Purchase Order numbers NOT created in SAP and NOT in OpenOrder                                                                                                    | Blank – use Historical PO field                               |
| PO Line Number     | Purchase Order detail line item number                                                                                                    | All - Auto                                                    |
| WBS/Cost Center    | Either an WBS or a Cost Center is required on all invoices and should have been provided to you at the time of procurement.                                                              | All                                                           |
|                    | Capital invoices should have a WBS in alphanumeric format such as "DRL.240001", representing the WBS type, year, and sequence#.  Cost Centers are usually alphanumeric and 8 characters. |                                                               |
|                    | If the WBS or CC you were provided does not validate successfully, leave the field blank and enter the WBS/CC or Location in the invoice description field instead.                      |                                                               |

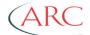

| GL Account                                                                                                    | General Ledger Account Six digit code: (e.g. 600001)                                                                                                    | All                 |
|----------------------------------------------------------------------------------------------------|----------------------------------------------------------------------------------------------------|---------------------|
|                                                                                                    |                                                                                                    |                     |
| Product/Service                                                                                                    | Product or Service Name                                                                                                    | All*                |
|                                                                                                    | Products or Services from Purchase Orders created in SAP and in OpenOrder will be automatically populated.                                                                                                    |                     |
|                                                                                                    | Products or Services from Purchase Orders NOT created in SAP and NOT in OpenOrder will need to be selected from your catalog. Use the "Search" engine to search your existing service/product catalog and select the appropriate service/product description. To setup a Product/Service, please see below. |                     |
| Description                                                                                                    | Description of Product/Service                                                                                                    | All*                |
|                                                                                                    | Descriptions for Product/Service from Purchase Orders created in SAP and in OpenOrder will be automatically populate.                                                                                                    |                     |
|                                                                                                    | Descriptions for Product/Service from Purchase Orders NOT created in SAP and NOT in OpenOrder will be selected from your catalog.                                                                                                    |                     |
| Service Start                                                                                                    | Enter the start date of your service.                                                                                                    | All*                |
| Service End                                                                                                    | Enter the end date of your service                                                                                                    | All*                |
| Well Name                                                                                                    | Lease/Well/Plant Name/Area                                                                                                    | Optional            |
|                                                                                                    | IF YOU ARE ENTERING A GENERAL TICKET, PLEASE SKIP TO THE QUANTITY LINE<br>BELOW                                                                                                    |                     |
| Hours Worked                                                                                                    | Enter the amount of hours/minutes worked. This field will not accept excessive hours such as "24 hours". If hours aren't defined, you can enter "0" hours to bypass these fields.                                                                                                    | Water Hauling*, LEM |
| <b>Disposal Ticket</b> This field is specific to "Water Hauling" ticket types. The ticket number associated with the disposal of fluids |                                                                                                    | Water Hauling       |
| Disposal Location                                                                                                    | This field is specific to "Water Hauling" ticket types. The name of the disposal site                                                                                                    | Water Hauling       |
| Payload                                                                                                    | List the type of service/product you provided. (Example: If you are a water hauler, specify what type of water was provided).                                                                                                    | Water Hauling*      |

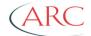

| Gauge Start    | Original reading of the gauge                                                                                                    | Water Hauling  |
|----------------|----------------------------------------------------------------------------------------------------|----------------|
| Gauge Finish   | Gauge Finish Final reading of the gauge                                                                                                    |                |
| Volume         | Total quantity of fluids hauled                                                                                                    | Water Hauling* |
| Charge By      | Select how you are charging – Hours, Volume, Other                                                                                                    | Water Hauling* |
| Charge Type    | Select whether this is a Labor, Equipment or Material ticket, form the drop down menu.                                                                     | LEM*           |
| Crew Member    | rew Member For a Charge Type of Labor, enter the Crew Member's name in this field.                                                                         |                |
| License Number | License Number For a Charge Type of Labor, enter the license number for the crew member listed, if applicable.                                             |                |
| Equipment ID   | For a Charge Type of Equipment, enter the unique identifier tied to that piece of equipment                                                                | LEM            |
| Quantity       | Number of units (see units of measure) – put a minus sign if this is going to be a credit  If the quantity is zero, please delete the line from the ticket | All*           |
| Units          | Units of measure (hours, each, day, feet, etc.)                                                                                                    | All*           |
| Rate           | Service rate or product unit price                                                                                                    | All*           |

If coding is provided, please enter it. (Our Kakwa, Grande Prairie office requires coding on the stamp be entered please.)

Once completed click on "Save". This is now saved in your system but ARC cannot see it until you hit "Submit". (see below)

If an edit needs to be completed, click on 'Bulk Edit Lines' and update as required. If a line has been mistakenly added, click on the delete button (garbage can).

If everything is completed as per the attached ticket, hit the Submit button. IF YOU DO NOT PRESS SUBMIT, THE TICKET WILL BE SAVED IN YOUR SYSTEM BUT NOT VISIBLE IN OURS.

If there are any additional comments add them in the comments box. If you click on 'No', it will take you back to the ticket to do more edits. Otherwise, click 'Yes, submit ticket'.

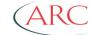

\*\* Field Ticket is now successfully created \*\*

### Creating an Invoice from Ticket(s) created in the OpenTicket Module

("FLIPPING" YOUR APPROVED TICKET INTO AN INVOICE)

• To create an Invoice for a specific Ticket, click on Menu, then "Create Invoice From Ticket"

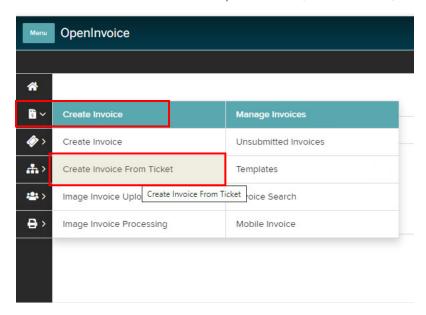

• In Ticket Search, select "Approved" on the Status dropdown, "ARC Resources Ltd." on the Buyer Name and "Not Invoiced" on the Invoiced Status dropdown. Then click on the search. tickets button.

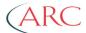

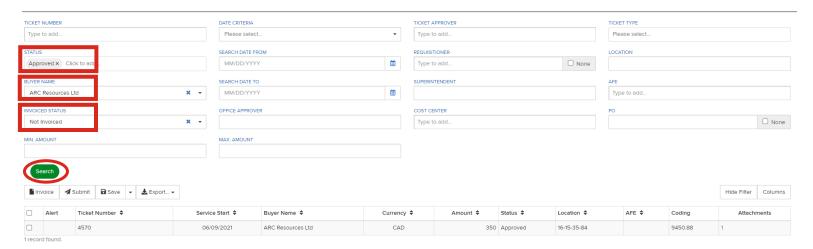

- Select the ticket(s) that you want to flip into an invoice and click the "Invoice" button. If you have multiple tickets with different WBS, please submit each WBS type separately.
- A pop-up message box will ask you if you are sure, click on 'Yes, Invoice Ticket' or if you have further edits or need to add additional tickets, click 'cancel'.

From here on, the steps should be like creating a regular invoice in OpenInvoice. Please refer to ARC OpenInvoice Supplier Guidelines if needed.

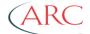

### **How to setup Product/Service**

THIS IS FOR THE SUPPLIER AND IS NOT AN ARC REQUIREMENT

This section of OpenInvoice offers the capability for Suppliers to enter Products or Services related to its business.

In OpenInvoice, click on "Corporate" then select "Product/Service Catalog"

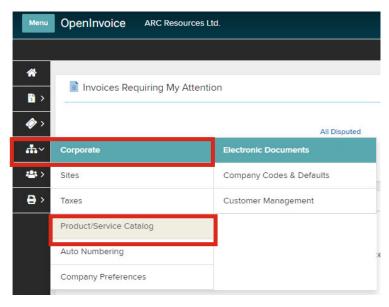

Once selected, click on "Add Item".

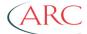

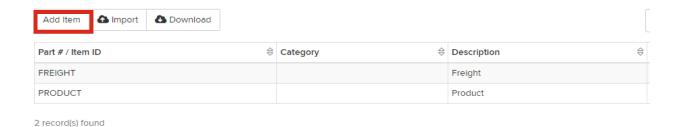

#### Add Information for Product/Service Item

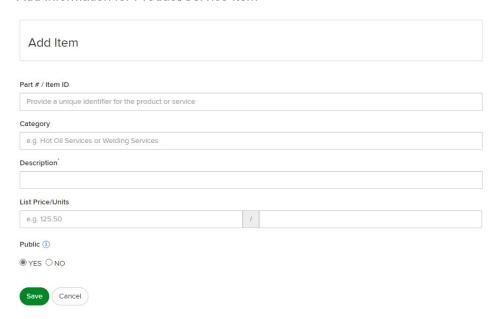

- Part/Item ID Enter "1" if this is the first product/service being setup. Otherwise enter the next sequential number
- Category Choose a category such as "Product or Service"
- Description Provide a description of the item on the Ticket being charged
- List Price/Units Enter Price and the Unit (e.g. List Price as "\$150", Unit as "Hr.")
- Public Change the default Yes to No if you do not wish to make this viewable to the Company being billed

ARC Resources Ltd. | Updated July 2024 | Ver.24.08

For OpenInvoice support, please contact oisupport@arcresources.com

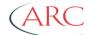

Click on save and this item will be available next time you create a ticket. If there are multiple items that need to be included, an import can also be completed.

First a download will be required to obtain all existing items in the catalog. This will also provide the format that the import can be completed in.

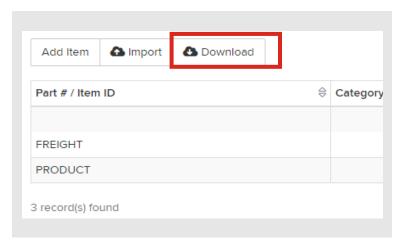

Obtain the downloaded file and enter the new services or products. The action will need to be "ADD" for any new items added to the catalog. The items that were previously there, can remain as "LEAVE."

| Α            | В                | С                   | D     | E          | F      | G      | Н                          | - 1 |
|--------------|------------------|---------------------|-------|------------|--------|--------|----------------------------|-----|
| Service Code | Service Category | Service Description | Units | Unit Price | Public | Action | Row#(DO NOT MODIFY/DELETE) |     |
| PRODUCT      |                  | Product             |       |            | Yes    | Leave  | XZWztj+oeGENXKXykaD84g==   |     |
| FREIGHT      |                  | Freight             |       |            | Yes    | Leave  | XMjTeUVwz2ut16c0yHRr4g==   |     |
| PRODUCT      | Supplier         | Rags                | 1     | 1.5        | Yes    | ADD    | uFtYWkFYNp31UIYdDX+8yg==   |     |
|              |                  |                     |       |            |        |        |                            |     |
|              |                  |                     |       |            |        |        |                            |     |
|              |                  |                     |       |            |        |        |                            |     |
|              |                  |                     |       |            |        |        |                            |     |

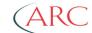

Once all the additions have been completed click on the "Import" button.

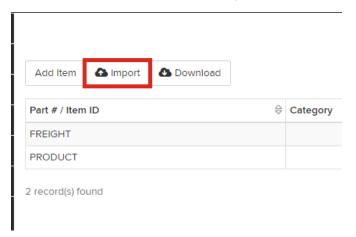

This will provide two options, either uploading a file if there are many items, or a copy and paste for a few items.

When a copy/paste is completed, it may look a little funny, however it will still go through.

Click Upload.

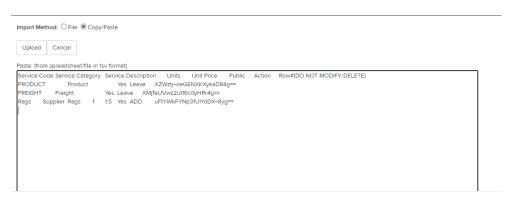

The new item(s) will be available.

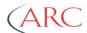

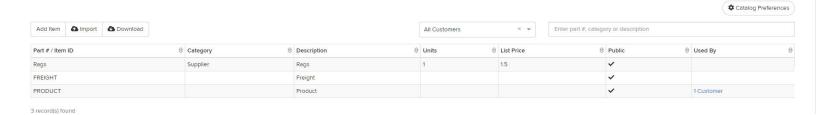

If you have a product catalog with pricing, ARC is also able to setup a Pricebook. This will allow the Requisitioner to match agreed upon pricing to the ticket which will help facilitate quicker processing times for tickets and invoices. If this is something that would be of interest, please contact the <code>oisupport@arcresources.com</code>.

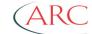

# **B2B Suppliers**

# JSON Field Ticket Requirements

Recommended API format.

| Screen Field Label | Description                                                                                                    | JSON Tag                                                                                    | Format             |
|--------------------|----------------------------------------------------------------------------------------------------|---------------------------------------------------------------------------------------------|--------------------|
| Header Description | Required: WHO, WHERE, WHY/WHAT – Include description of product/service delivered, rig/location, well/lease. Enter the original invoice number for credit invoice. | "description"                                                                               | Text               |
| Truck Number       | Number of the truck used                                                                                                    | "truckNumber"                                                                               | Text               |
| Driver Name        | First and last name of the driver                                                                                                    | "driver"                                                                                    | Text               |
| Truck Capacity     | Total capacity for the vehicle<br>hauling fluids                                                                                                    | "truckCapacity"                                                                             | Number             |
| WBS/Cost Center    | The AFE number is one of the buyer's cost objects and is validated against the list of AFE numbers entered by the buyer in OpenInvoice.                            | "afe": { "number": "ABCD" },                                                                | Text               |
| Well Name          | The location is a description of where the work was physically performed by the supplier.                                                                          | "location": "Demo Location",                                                                | Text               |
| Contract           | Price Book Number                                                                                                    | "contract": { "number": "1234" },                                                           | Text               |
| GL Account/-/NA    | Major/Minor/Subcode supplied by the Buyer                                                                                                    | "major": { "code": "2000" },<br>"minor": { "code": "220" },<br>"subcode": { "code": "22" }, | Text               |
| PO Number          | Purchase Order Number                                                                                                    | "poNumber": "123",                                                                          | Text               |
| Requisitioner      | The ordered by name represents the first and last name of the receipt's requisitioner.                                                                             | "orderedByName": "Michael<br>Field",                                                        | FirstName LastName |

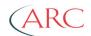

| SuperIntendent    | The superintendent is the person who supervises the field personnel. | "superintendentName": "Joe<br>Supervisor", | FirstName LastName |
|-------------------|----------------------------------------------------------------------|--------------------------------------------|--------------------|
| Office Approver   | Office Approver is the individual who will approve the receipt.      | "officeApproverName": "Mary<br>Approver",  | FirstName LastName |
| Hours Worked      | Number of hours worked for that line                                 | "hoursWorkedUnit"; "hoursWorkedSubunit"    | Number             |
| Disposal Ticket   | Disposal location's ticket number                                    | "disposalTicket"                           | Text               |
| Disposal Location | Name of the disposal site                                            | "disposalLocation"                         | Text               |
| Payload           | What was hauled (i.e. Fresh<br>Water)                                | "payload"                                  | Text               |
| Gauge Start       | Original reading of the gauge                                        | "gaugeStartUnit"; "gaugeStartSubunit"      | Number             |
| Gauge Finish      | Final reading of the gauge                                           | "gaugeFinishUnit";<br>"gaugeFinishSubunit" | Number             |
| Volume            | Total quantity of fluids hauled                                      | "volume"                                   | Number             |
| Volume UOM        | Unit of measure for the volume hauled (i.e. bbl)                     | "volumeUOM"                                | Text               |
| Charge Type       | Labor, Equipment or Material                                         | "chargeType": "Labor"                      | Text               |
| Charge By         | Select how you are charging –<br>Hours, Volume, Other                | "chargeBy": "Hours"                        | Text               |
| Crew Member       | Name of crew member                                                  | "crewmember"                               | Text               |
| License Number    | License number of crew member (i.e. electrician)                     | "licenseNumber"                            | Text               |
| Equipment ID      | Unique identifier tied to equipment                                  | "equipmentld"                              | Text               |
| Service Date From | Start Date of Service -<br>Mandatory for each invoice line<br>item   | "serviceDateFrom": "2016-03-<br>01",       | YYYY-MM-DD         |

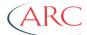

| Se | ervice Date To | End Date of Service –           | "serviceDateTo": "2016-03-01", | YYYY-MM-DD |
|----|----------------|---------------------------------|--------------------------------|------------|
|    |                | Mandatory for each invoice line |                                |            |
|    |                | item                            |                                |            |

# JSON Field Ticket Requirements – Custom Data Fields

Custom Data Fields are not supported by PIDX Suppliers.

| Screen Field Label | Description             | JSON Details          | JSON Tag                 | Format |
|--------------------|-------------------------|-----------------------|--------------------------|--------|
| CO                 | Optional - Change Order | "name": CO            | "additionalDataFields/va | Text   |
|                    | Number                  | "code": 18            | lue"                     |        |
| Historical PO No   | Optional – enter if PO  | "name": Historical PO | "additionalDataFields/va | Text   |
|                    | does not exist in       | No                    | lue"                     |        |
|                    | OpenOrder               | "code": 21            |                          |        |

# PIDX Field Ticket Requirements

| Screen Field Label | Description                                                                                                    | PIDX XMLTag                                                                                    | Pidx Format |
|--------------------|----------------------------------------------------------------------------------------------------|------------------------------------------------------------------------------------------------|-------------|
| Header Description | Required: WHO, WHERE, WHY/WHAT – Include description of product/service delivered, rig/location, well/lease. Enter the original invoice number for credit invoice. | FieldTicketProperties.Comment                                                                  | Text        |
| WBS/Cost Center    | AFE and Cost Centers                                                                                                    | FieldTicketDetails.FieldTicketLi<br>neltem.ReferenceInformation.A<br>FENumber                  | Text        |
| Well Name          | Lease/Well/Plant                                                                                                    | FieldTicketDetails.FieldTicketLi neltem.JobLocationInformation .WellInformation.WellIdentifier | Text        |

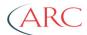

| Contract          | Price Book Number                                                  | FieldTicketDetails.FieldTicketLi<br>neltem.ReferenceInformation.C<br>ontractNumber               | Text                                    |
|-------------------|--------------------------------------------------------------------|--------------------------------------------------------------------------------------------------|-----------------------------------------|
| GL Account/-/NA   | Major/Minor                                                        | FieldTicketDetails.FieldTicketLi<br>neltem.ReferenceInformation.O<br>peratorGeneralLedgerCode    | Format that you set in OI. EX: XXXX.XXX |
| PO Number         | Purchase Order Number                                              | FieldTicketDetails.FieldTicketLi<br>neltem.PurchaseOrderInformati<br>on.PurchaseOrderNumber      | Text                                    |
| PO Line #         | Purchase Order Line Number                                         | FieldTicketDetails.FieldTicketLi<br>neltem.PurchaseOrderLineltem<br>Number                       | Text                                    |
| Requisitioner     | Person who requested the work                                      | FieldTicketDetails.FieldTicketLi<br>neltem.PartnerInformation.Cont<br>actInformation.ContactName | FirstName LastName                      |
| Service Date From | Start Date of Service -<br>Mandatory for each invoice line<br>item | FieldTicketDetails.FieldTicketLi<br>neltem.ServiceDateTime.Servic<br>ePeriodStart                | YYYY-MM-DDTHH:MM:SS                     |
| Service Date To   | End Date of Service –  Mandatory for each invoice line item        | FieldTicketDetails.FieldTicketLi<br>neltem.ServiceDateTime.Servic<br>ePeriodEnd                  | YYYY-MM-DDTHH:MM:SS                     |
| Line Item Comment | Comment of the work completed                                      | FieldTicketDetails.FieldTicketLi neltem.Comment                                                  | Text                                    |
|                   |                                                                    |                                                                                                  |                                         |